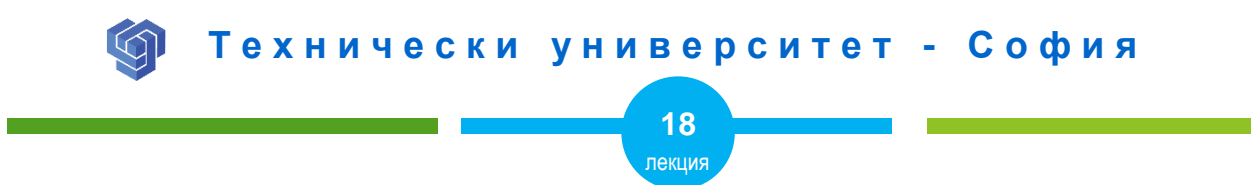

# СВОЙСТВА НА БЛОКОВЕТЕ С CSS

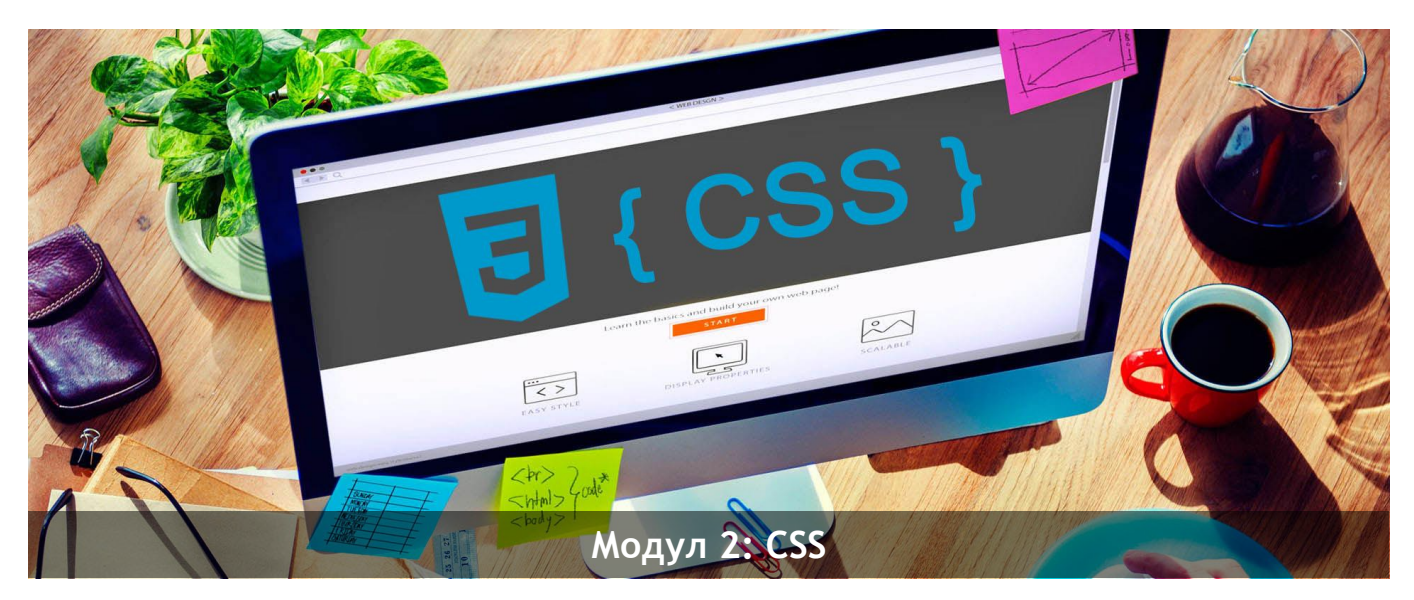

ас. Елена Първанова и постава на приема на приема на най-правите на най-правите на най-правите на най-правител

# **СЪДЪРЖАНИЕ**

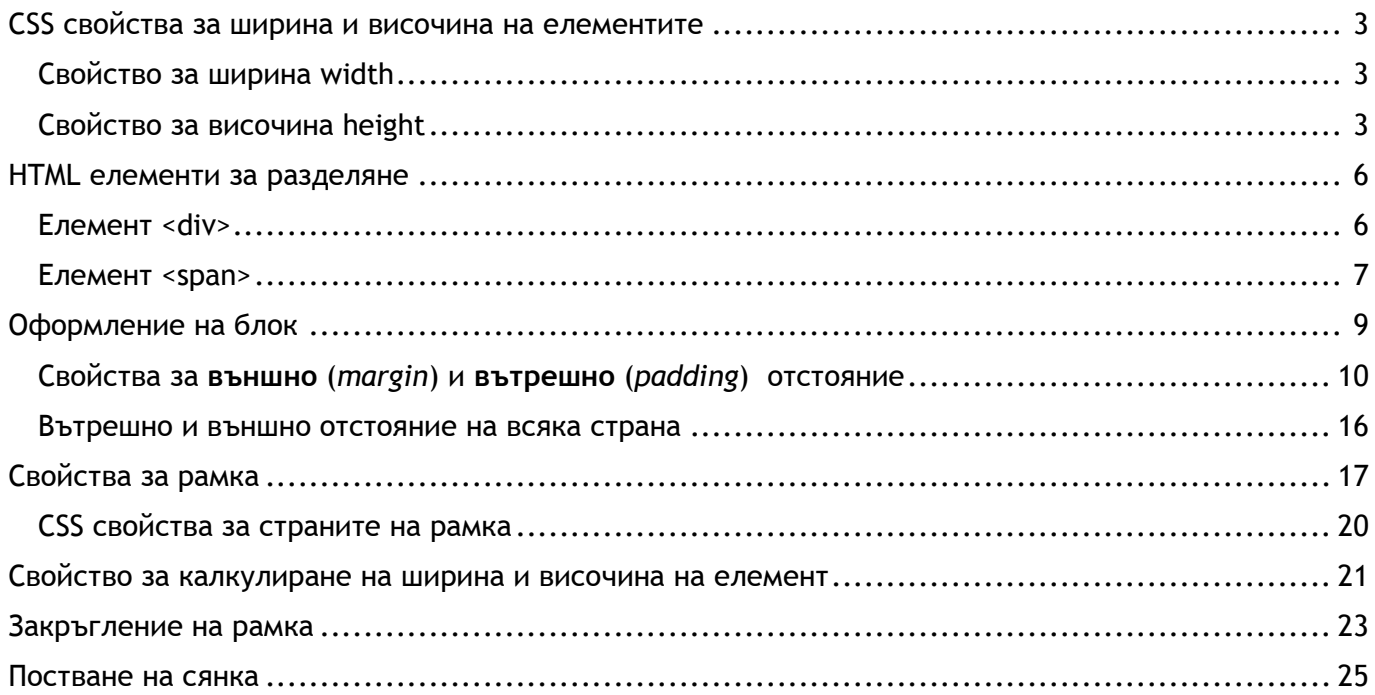

Когато завъшите тази лекция:

- **o** *ще научите как се разделя пространството в уеб страница и как се разделя съдържанието.;*
- **o** *ще знаете как се задава вътрешно и външно отстояние на елемент;*
- **o** *ще знаете как задава рамка и закръглява с отделен радиус;*
- **o** *ще знаете как поставя сянка на елемент.*

# <span id="page-3-0"></span>CSS свойства за ширина и височина на елементите

## <span id="page-3-1"></span>Свойство за ширина width

Свойство **width** задава ширина на елемент.

### **СИНТАКСИС:**

**width**: стойност**;**

## *Стойности:*

- **o auto** автоматично показване на ширината от браузъра *(по подразбиране)*
- **o размер** в единици px, em
- **o %** от ширината на родителския елемент

# <span id="page-3-2"></span>Свойство за височина height

Свойство **height** задава височина на елемент.

### **СИНТАКСИС:**

**height**: стойност**;**

## *Стойности:*

- **o auto** автоматично показване на височината от браузъра *(по подразбиране)*
- **o размер** в единици px, em
- **o %** от височината на родителския елемент

#### **ПРИМЕР 1:**

**HTML**

#### **<div>**

**<p>** Блок div с ширина 100% от ширината на родителския елемент body. Височината е auto, което съответства на съдържанието.**</p>**

#### **</div>**

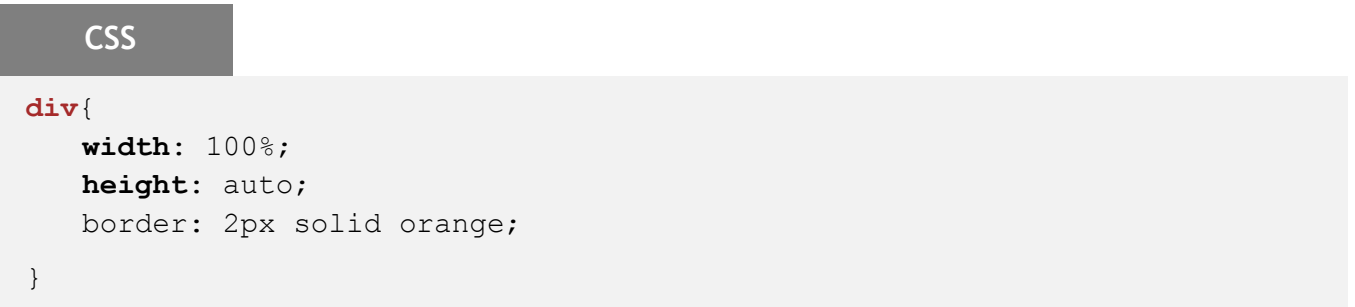

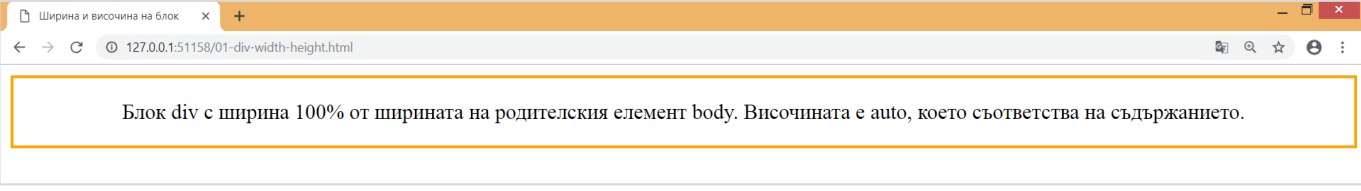

#### **ПРИМЕР 2:**

## **HTML**

#### **<div>**

**<p>** Блок div с фиксирана ширина 400px и фиксирана височина 150px.**</p> </div>**

## **CSS**

#### **div**{ **width**: 400px; **height**: 250px; border: 2px solid skyblue; }

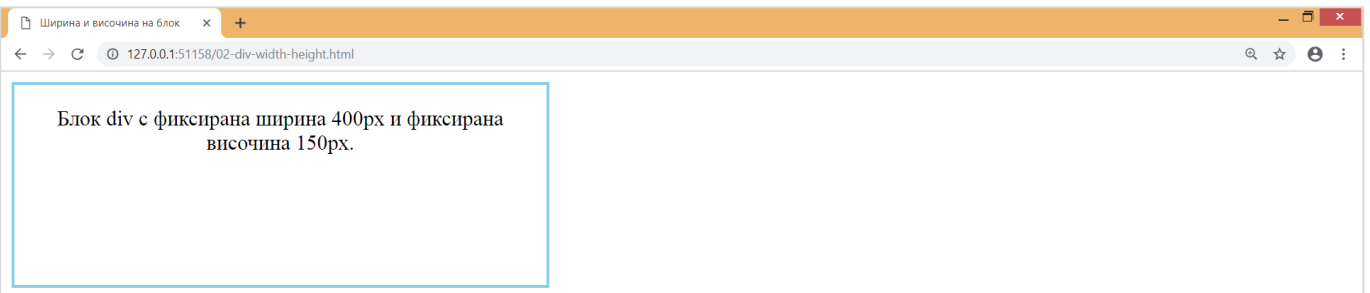

# <span id="page-6-0"></span>HTML елементи за разделяне

#### <span id="page-6-1"></span>Елемент <div>

Елемент **<div>** организира съдържанието в уеб страницата на блокове.

#### **ПРИМЕР:**

### **HTML**

**<div id="column">**This division displays as a column of text in the browser window. This is one of the uses of the division element as a page layout tool with CSS. You will learn more about this in later chapters of this book. </div>

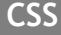

#### **div#column** {

width: 200px; height: auto; padding: 15px; border: thin solid; }

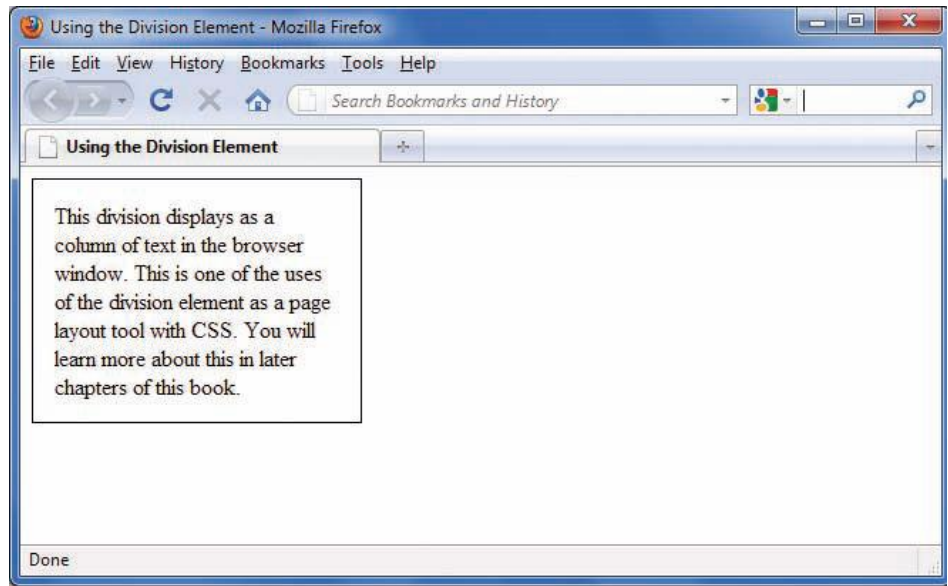

# <span id="page-7-0"></span>Елемент <span>

Елемент **<span>** създава условно разделение в съдържанието.

#### **ПРИМЕР:**

## **HTML**

**<p>**Welcome to the **<span class="logo">**Wonder Software**</span>** Web site.**</p>**

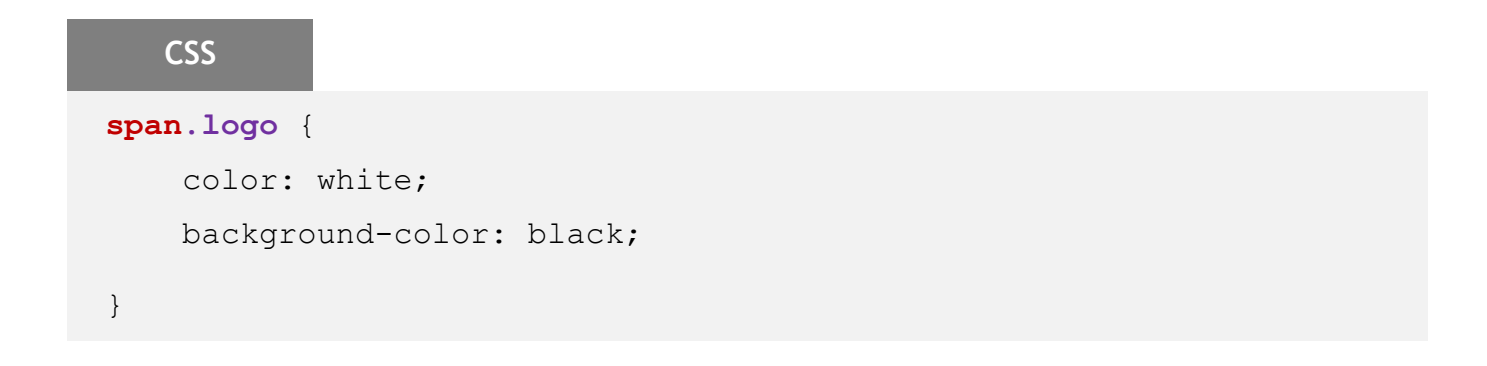

# Welcome to the Wonder Software Web site.

# <span id="page-9-0"></span>Оформление на блок

Блоковият модел описва правоъгълни блокове, в които се разполага съдържанието от страницата. Всеки елемент от тип блок се изобразява в браузъра под формата на пълно със съдържание каре. Свойствата **margin**, **padding** и **border** определят как ще отстои текста в блока.

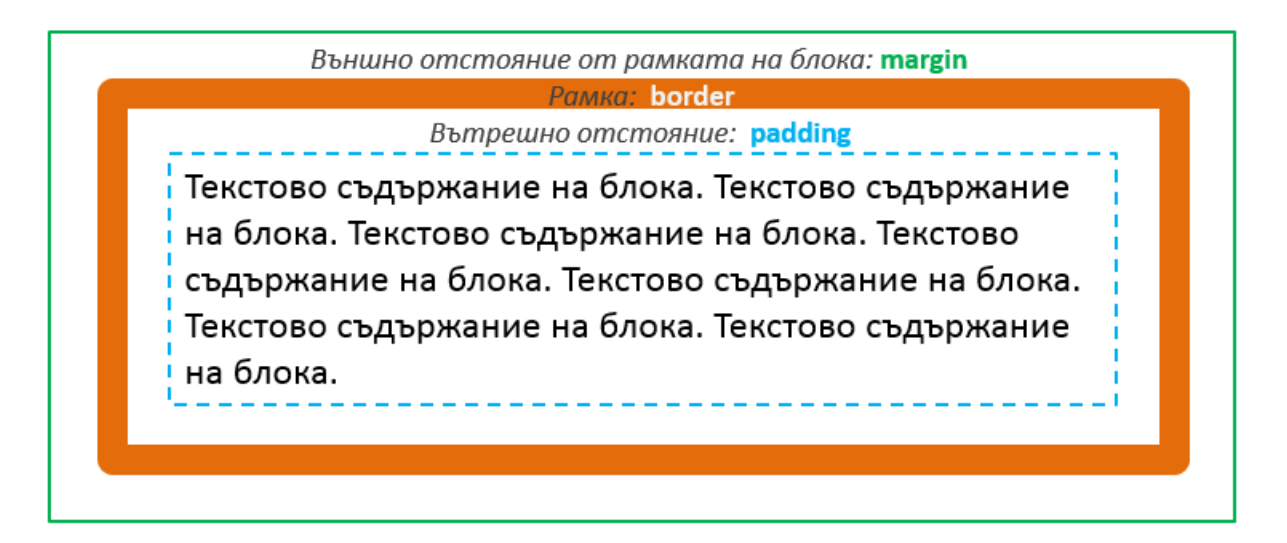

<span id="page-10-0"></span>Свойства за **външно** (*margin*) и **вътрешно** (*padding*) отстояние

**СИНТАКСИС:**

**margin:** изброяват се стойности; **padding:** изброяват се стойности;

*Стойности:*

- **o auto** автоматично показване от браузъра
- **o размер** в единици px, em
- **o %** от отстоянието на родителския елемент
- *1) Ако всички отстояния са различни се описват по следния начин:*

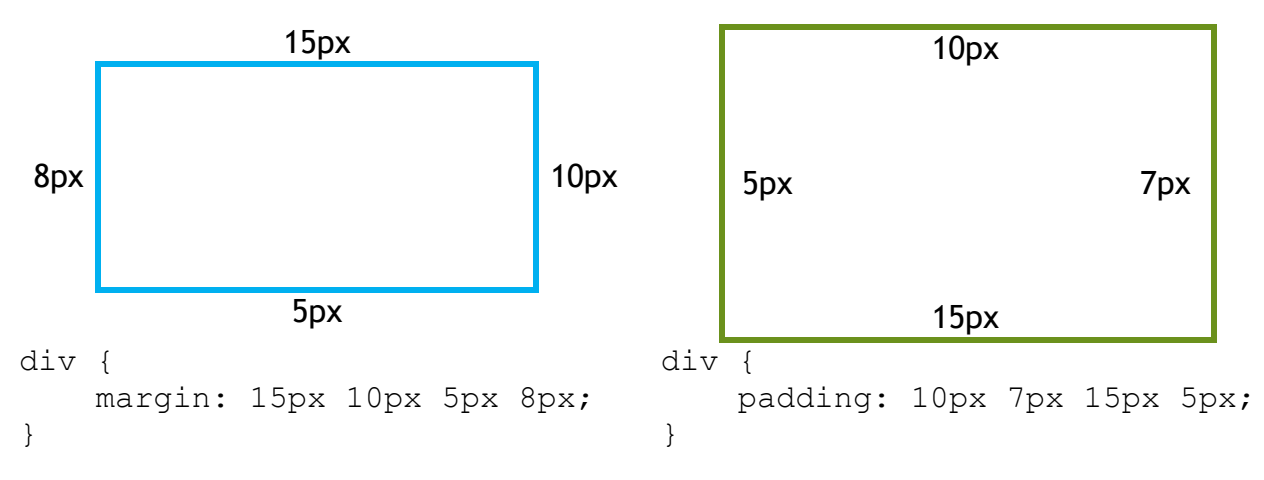

Когато се използва общото свойство за **външно** (*margin*) и **вътрешно** (*padding*) отстояние в блока, мерните единици се записват по посока на *часовниковата стрелка*.

*2) Ако всички отстояния са еднакви за краткост, могат да бъдат описани така:*

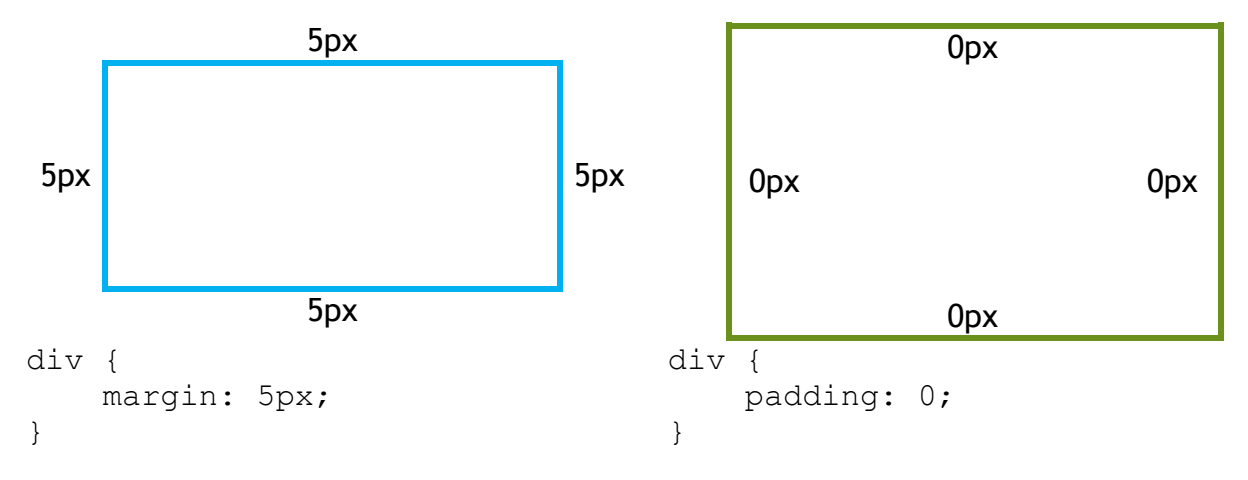

**margin: 5px;** *външно отстояние в блока за всички страни 5px*

padding: 0; *вътрешно отстояние в блока за всички страни 0px (при стойност 0 може да не се изписват единиците)*

*3) Ако за срещуположните страни отстояния са еднакви за краткост, могат да бъдат описани по следния начин:*

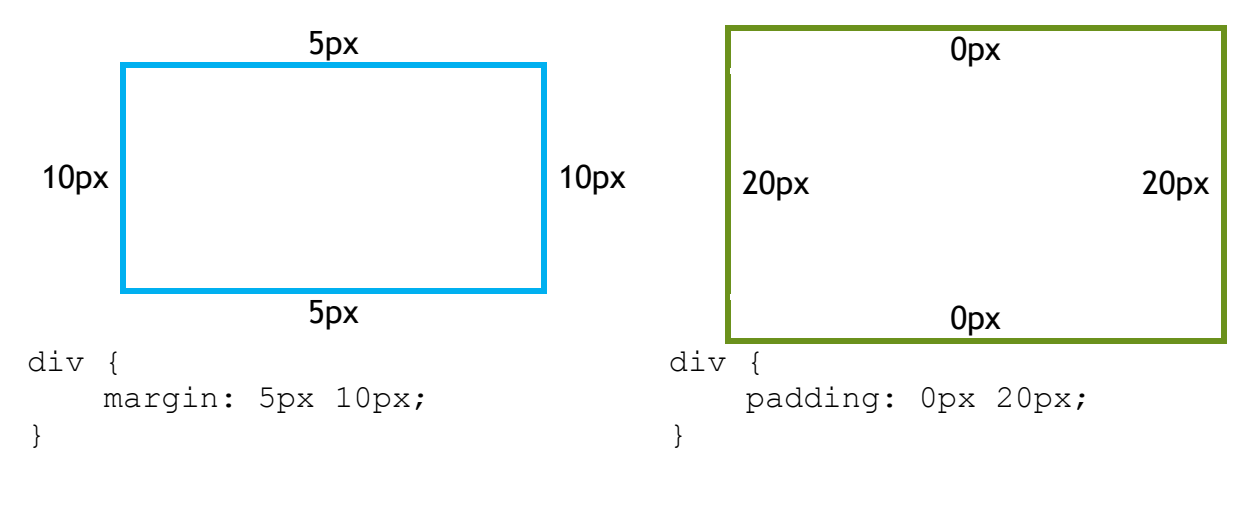

**margin: 5px 10px;** *външно отстояние в блока - отгоре и отдолу 5px, отляво и отдясно 10px*

**padding: 0px 20px;** *вътрешно отстояние в блока - отгоре и отдолу 0px, отляво и отдясно 20px*

**4)** Ако две срещуположни отстояния са еднакви, а другите две различни, могат да бъдат описани по следния начин:

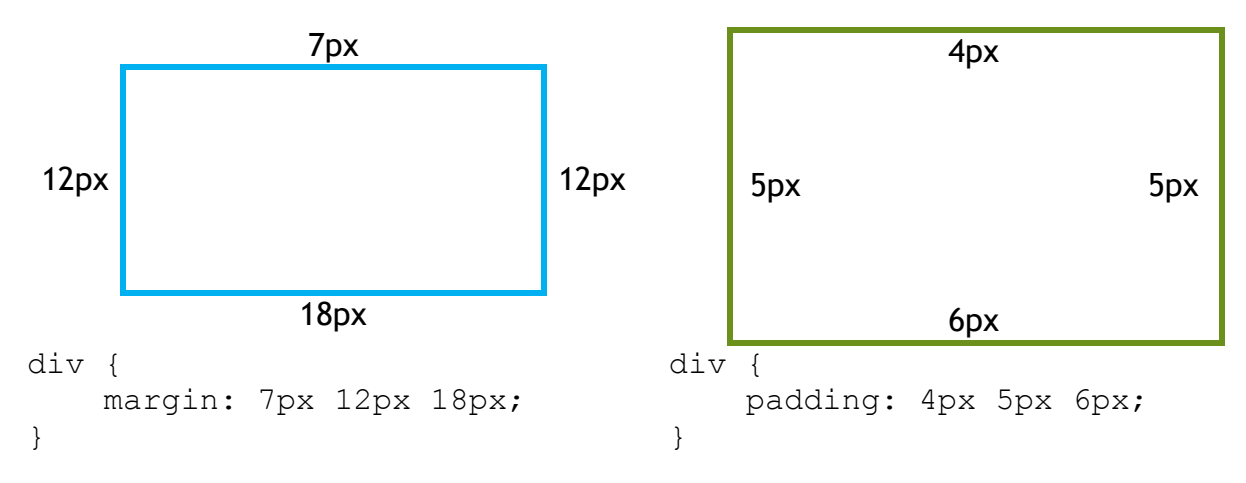

margin: 7px 12px 18px; *външно отстояние в блока отгоре e 7px, отдолу 18px, отляво и отдясно 12px*

padding: 4px 5px 6px; *вътрешно външно отстояние в блока отгоре e 4px, отдолу 6px, отляво и отдясно 5px*

По подразбиране **заглавията и параграфите имат външно отстояние**. То може да бъде променено със свойство margin.

#### **ПРИМЕР 1**

**CSS**

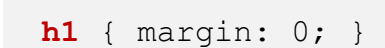

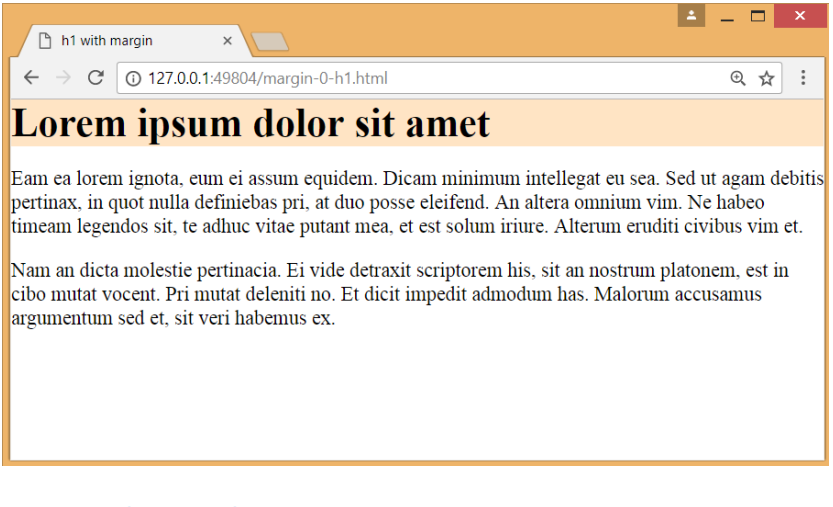

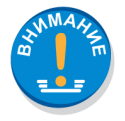

*Заглавие h1 се долепя до рамката на страницата.*

### **ПРИМЕР 2**

# **CSS**

# **h1** { margin: 0; }

**p** { margin: 0; }

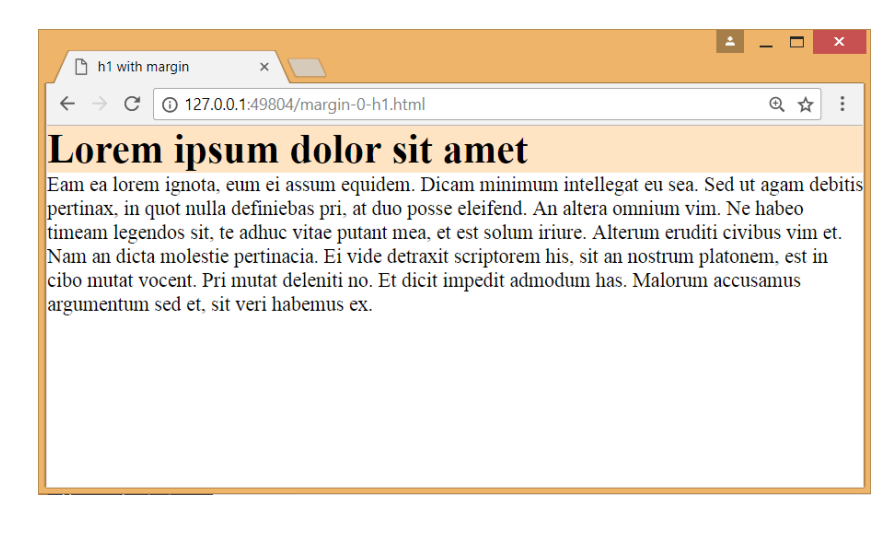

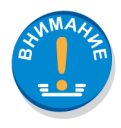

*Заглавие h1 и параграфите се долепят един до друг.*

## <span id="page-16-0"></span>Вътрешно и външно отстояние на всяка страна

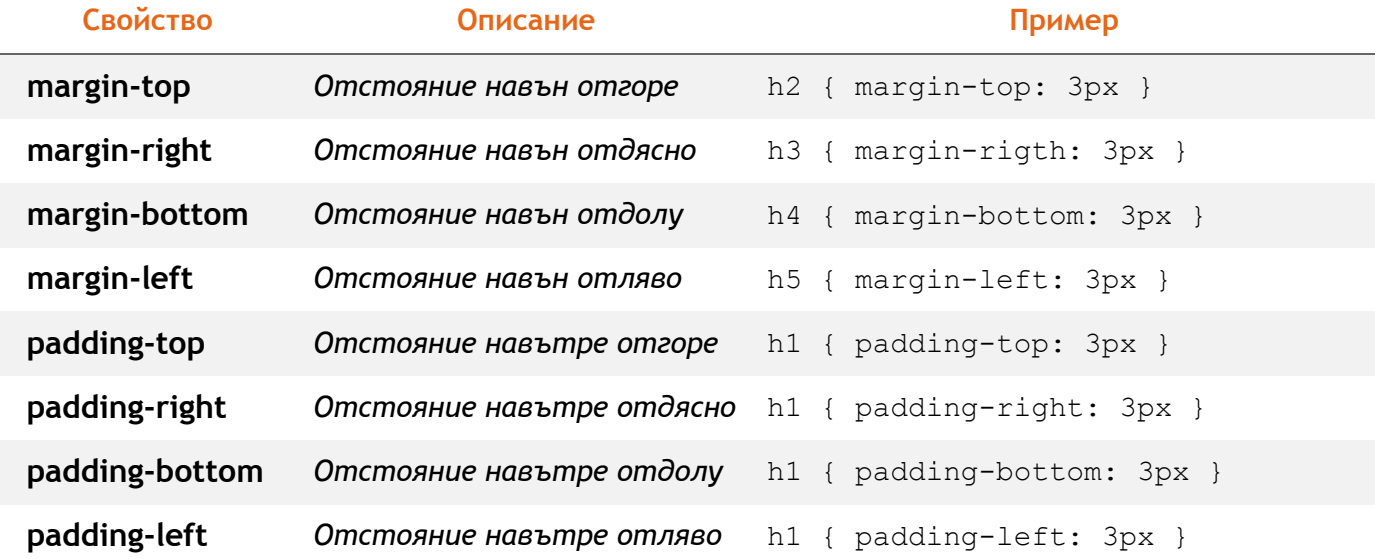

# <span id="page-17-0"></span>Свойства за рамка

#### Свойство **border** контролира външния вид на рамката около елементите.

*1.Свойство на всяка страна* border-left | border-top | border-right | border-bottom  *рамка отляво рамка отгоре рамка отдясно рамка отдолу 2.Ширина на рамката* border-width *3.Цвят на рамката* border-color *4.Вид на рамката* border-style

*Стойностите на border-style могат да бъдат:*

**none** – *не се показва рамка* **dotted** – *пунктир* **solid –** *плътна линия* **double –** *двойна линия* **groove –** *триизмерна рамка, която изглежда гравирана в* страницата **ridge -** триизмерна рамка, която изглежда релефна в страницата **inset -** *триизмерна рамка, която изглежда вградена в* страницата **outset** - триизмерна рамка, с която изглежда целия блок релефен

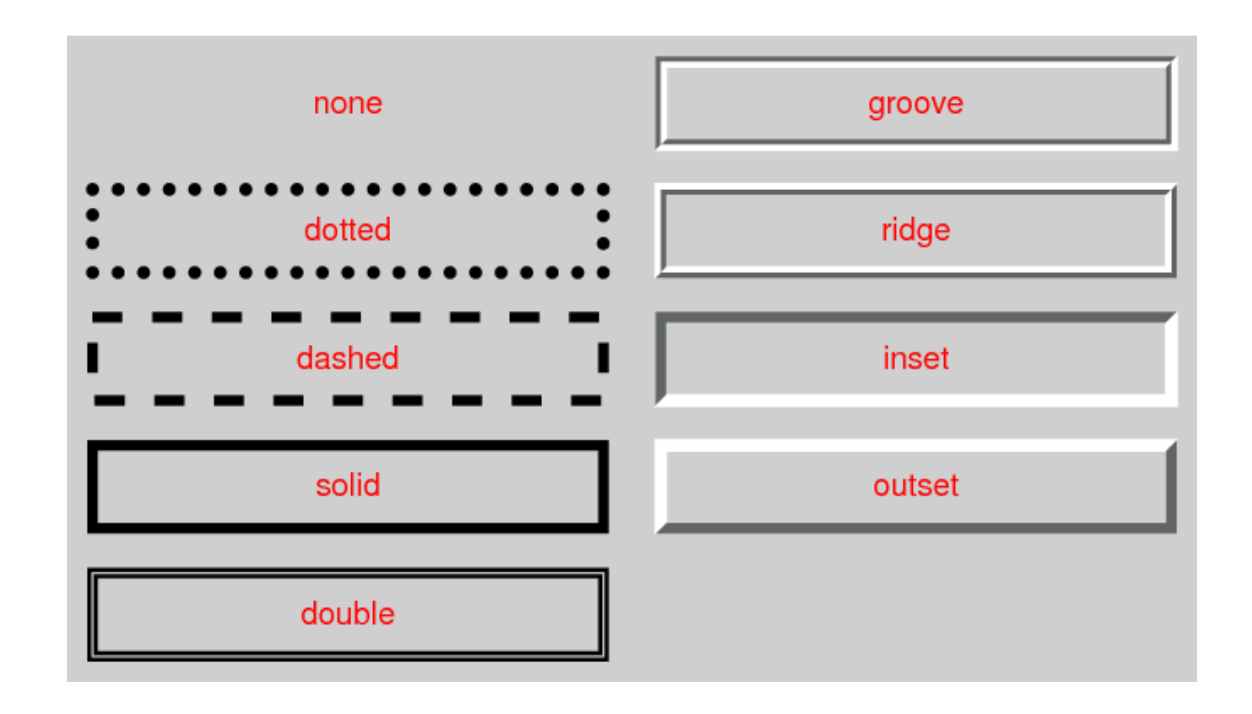

*5.Обобщаващо свойство* border

**СИНТАКСИС:**

**border:** [border-width] [border-style] [border-color];

### **ПРИМЕР**

**CSS**

**div** { border: 10px solid red; }

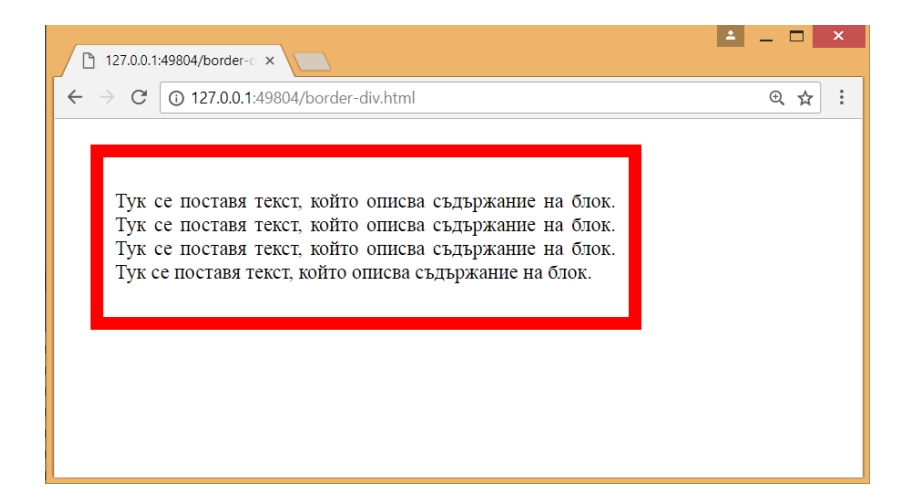

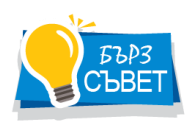

*Блокът се показва с плътна рамка с дебелина 10px в червен цвят.*

# <span id="page-20-0"></span>CSS свойства за страните на рамка

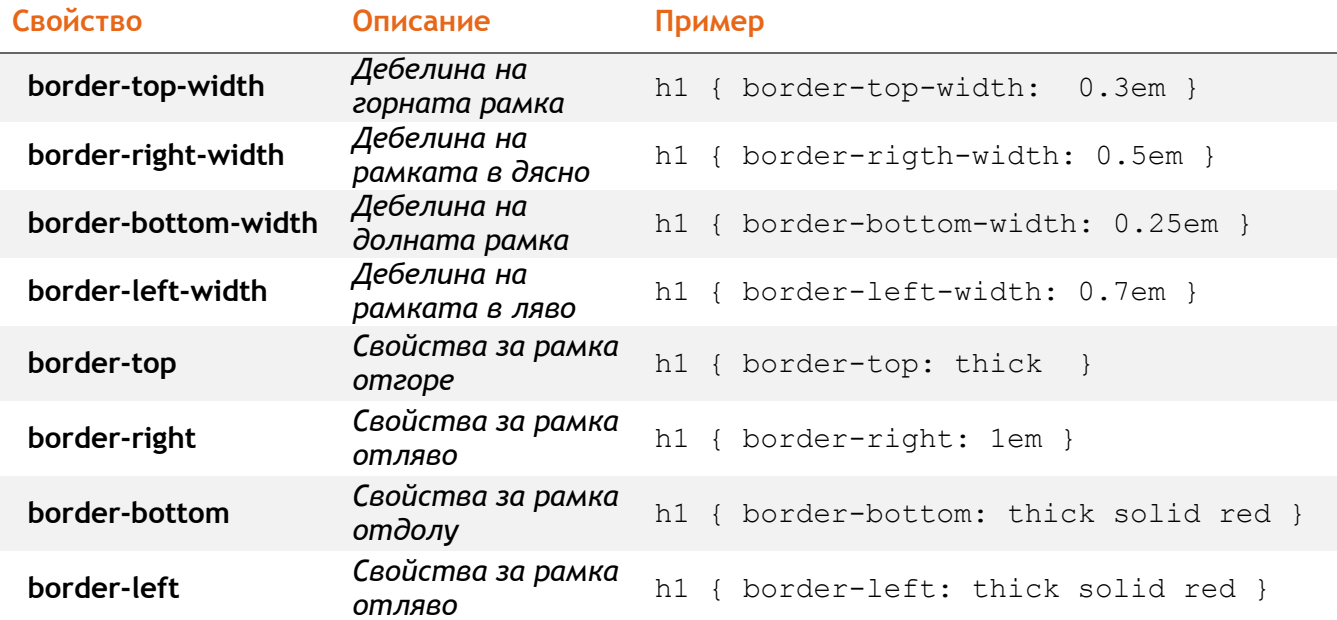

# <span id="page-21-0"></span>Свойство за калкулиране на ширина и височина на елемент

Свойство **box-sizing** дава възможност в ширината и височината на елемента да се включи съдържанието, вътрешното отстояние (padding) и рамката (border).

#### **СИНТАКСИС:**

```
box-sizing: content-box | border-box | inherit;
```
*Стойности:*

- **o content-box** *в ширината и височината на елемента се включва само съдържанието, но не вътрешното отстояние и рамката (по подразбиране);*
- **o border-box** *в ширината и височината на елемента се включват съдържанието, вътрешното отстояние и рамката.*
- **o inherit** *наследяват се стойностите от родителския елемент.*

#### **ПРИМЕР**

# **CSS div**{

width: 200px; height: 100px;

```
padding: 50px;
border: 5px solid green;
box-sizing: border-box;
```
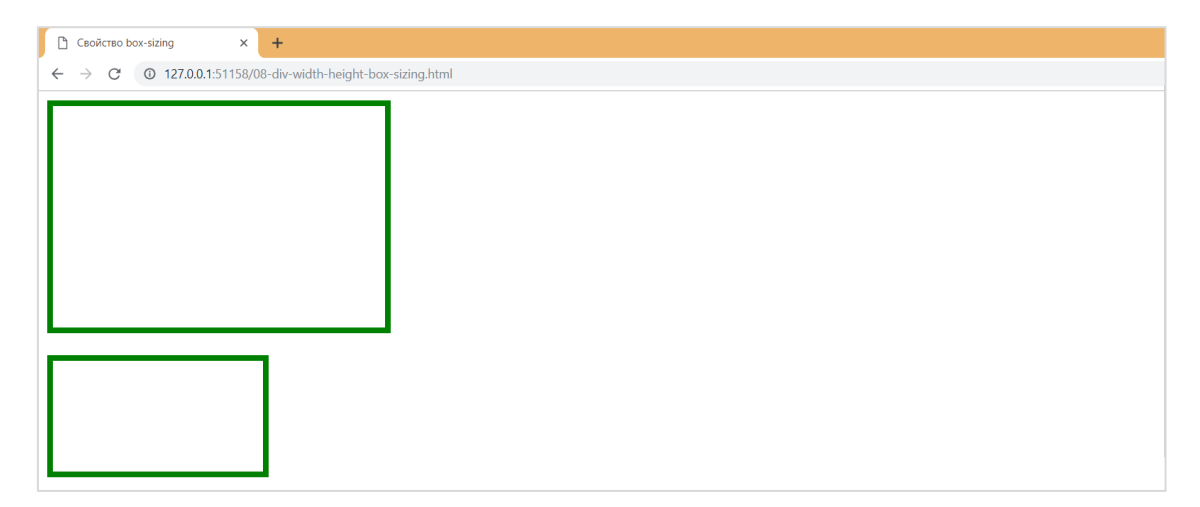

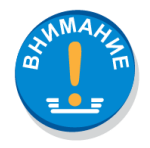

}

*Двата блока имат еднакъв размер – ширина 200px и 100px. Първият блок се показва в размери 310px на 210px. В ширината и височината му са включени вътрешното отстояние е 50px и рамката 5px. Вторият блок използва свойство box-sizing. Показва се с размери 200px на 100px.*

# <span id="page-23-0"></span>Закръгление на рамка

Свойство **border-radius** закръглява ъглите на рамката. Стойностите на закръгление се задават в мерни единици за всеки ъгъл.

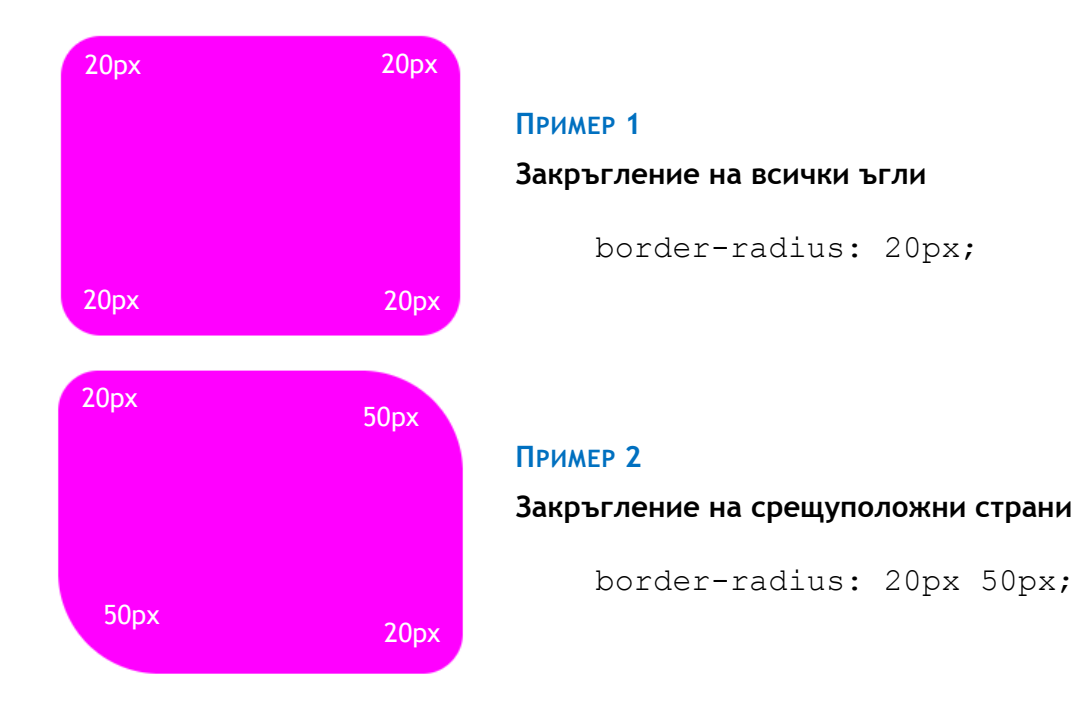

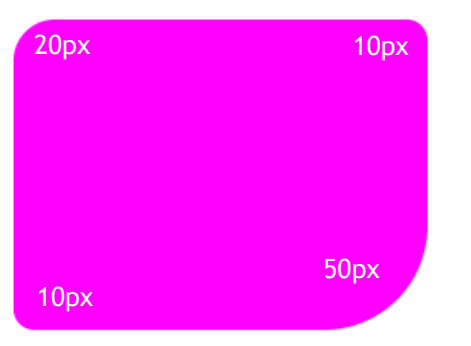

#### **ПРИМЕР 3**

### **Закръгление с три стойности**

border-radius: 20px 10px 50px;

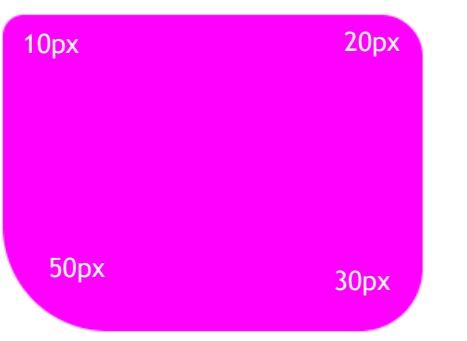

### **ПРИМЕР 4**

**Закръгление с различни стойности за всеки ъгъл**

border-radius: 10px 20px 30px 50px;

# <span id="page-25-0"></span>Поставяне на сянка

Свойство **box-shadow** добавя сянка към елемент.

#### **СИНТАКСИС**

box-shadow: *h-offset v-offset blur spread color* |inset|initial|inherit*;* 

#### *Стойности:*

- *h-offset - хоризонтално отместване*
- *v-offset вертикално отместване*
- *blur - размазване на сянка*
- *spread – разстилане на сянка*
- *color - цвят на сянка*
- inset задава вътрешна сянка
- initial задава стойностите по подразбиране
- inherit наследява свойство на бащиния елемент

## **ПРИМЕР**

## **CSS**

#### **div**{

}

 width: 500px; height: 200px; background-color: darkorange;  **box-shadow: 15px 15px 10px gray;**

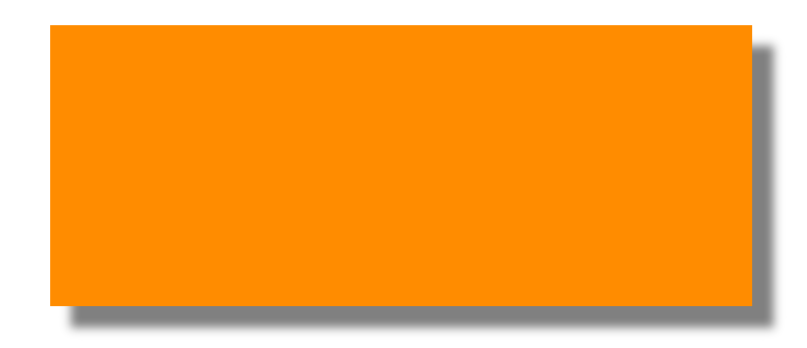